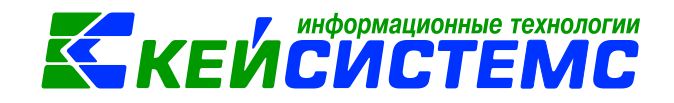

### **Использование фильтра в режиме «Журнал проводок»**

Журнал проводок предназначен для отображения бухгалтерских проводок, сформированных в программном комплексе «Смета-Смарт». Каждый документ отображается в журнале одной строчкой, содержащей наиболее важные данные: корреспонденцию счетов, дату формирования и проведения проводки, сумму документа и др. Перечень бухгалтерских проводок ограничен рабочим периодом.

Для удобной работы с большим количеством записей добавлена функция фильтра. Данная функция позволяет ускорить загрузку и поиск нужной информации в реестре журнала проводок.

Для загрузки реестра журнала с включенной функцией фильтра добавлена системная настройка на режим, которая позволяет при открытии режима «Журнал проводок» сразу запускать фильтр (при условии *Да*), либо запускать весь реестр журнала проводок (при условии *Нет*). Настройка осуществляется следующим вызовом:

## **МенюНастройкиСмета - СМАРТОПЕРАЦИИЖурнал проводок**

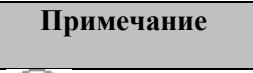

Системную настройку может редактировать только Администратор системы или пользователь с правами администратора.

По умолчанию настройка *Использовать фильтр* включена.

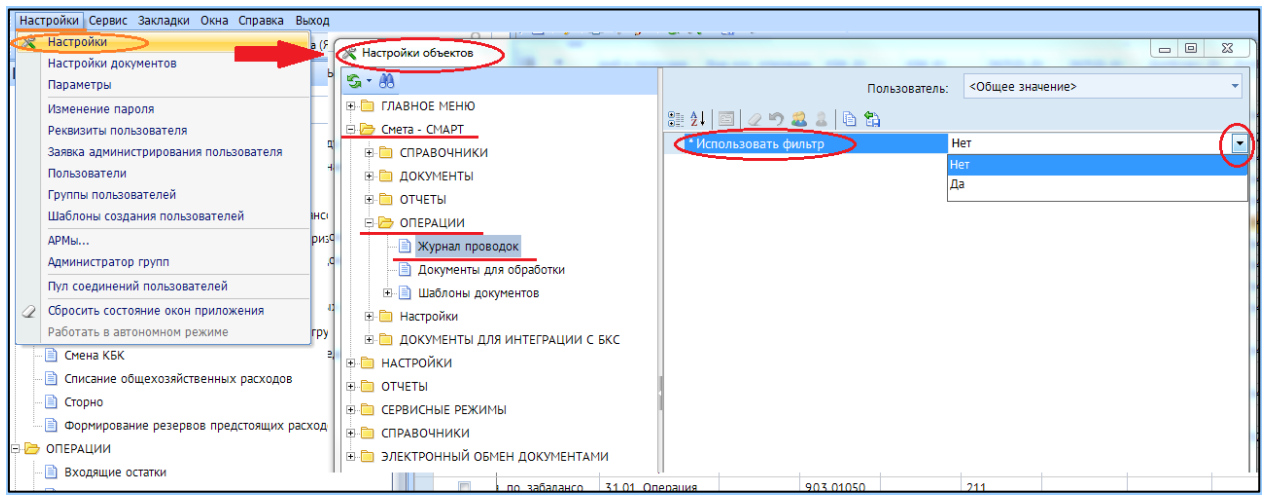

**Рисунок 1. Настройка использования фильтра для журнала проводок**

Когда системная настройка *Использовать фильтр* включена (стоит значение *Да*), открывается окно отбора параметров фильтра, где отмечаются флажками необходимые показатели, которые будут отражаться в журнале проводок.

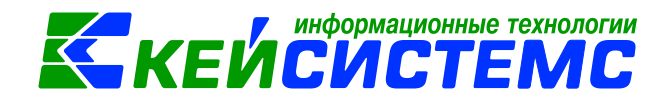

# **НавигаторОперацииЖурнал проводок**

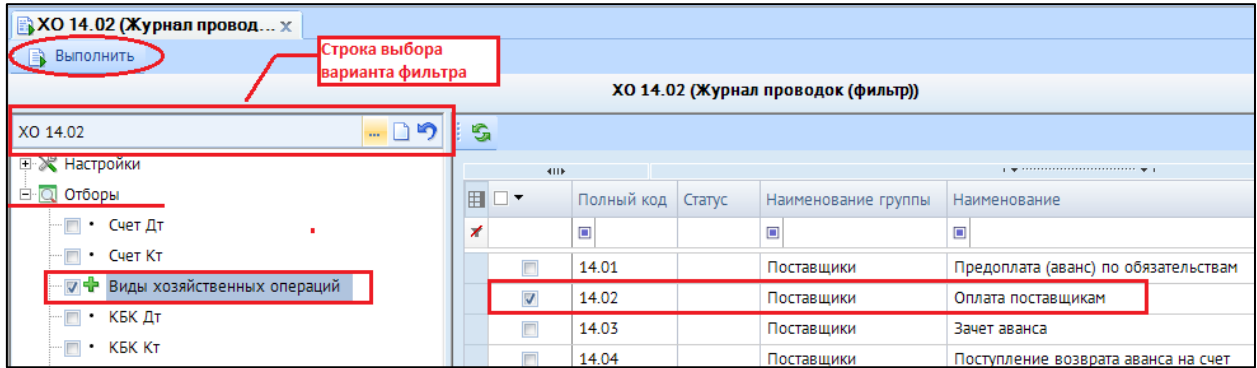

**Рисунок 2. Настройка пользовательского варианта фильтра**

С помощью пользовательского фильтра можно получить журнал проводок в различных разрезах. Для создания нового варианта фильтра необходимо нажать на кнопку **Создать вариант** . При помощи кнопки **Выбрать вариант** вызывается список со всеми ранее настроенными вариантами фильтра, где при необходимости можно выбрать нужный вариант. Для сброса всех выбранных настроек и отборов можно воспользоваться кнопкой **По умолчанию** . При создании варианта фильтра берутся данные учреждения, которое указано на главной

панели инструментов  $\left| \frac{\mathsf{u}_b}{\mathsf{b}} \right|_B$  зависимости от включенности кнопки ЦБ.

Окно фильтра представлено в виде двух взаимосвязанных частей. В левой части окна указаны группы настроек и группы отборов для фильтра журнала проводок, в правой части – параметры фильтра.

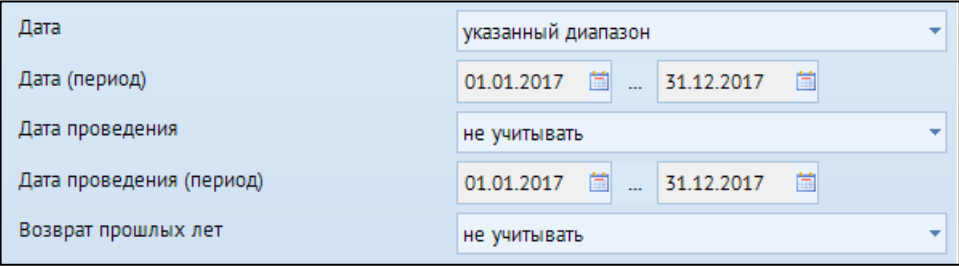

**Рисунок 3. Группа настроек фильтра**

В полях *Дата, Дата (период)* указывается диапазон дата документов для фильтра. В полях *Дата проведения, Дата проведения (период)* настраивается диапазон дата проведения документов для фильтра. *Возврат прошлых лет* – учитываются документы с отметкой «Возврат прошлых лет».

#### Подсистема «Смета – СМАРТ»

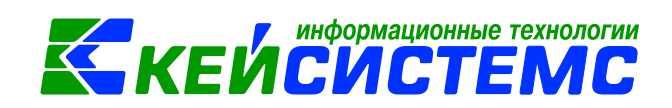

В группе отбора из представленного перечня выбираются условия отбора. Установленный флажок в условии отбора означает его выбор для формирования журнала проводок. Для того чтобы условия отбора были правильно выполнены наличие флажка на отборе обязательно. В правой части окна отображается список записей отбора, где можно отметить необходимые.

Если напротив отбора стоит знак «плюс» («Прямой отбор»), то журнал проводок сформируется по отобранным записям. Если установить признак «Исключающий отбор»  $\nabla$   $\blacksquare$  Субсчета то отмеченные в правой части окна записи не будут учитываться при

формировании журнала.

Далее нажимаем на кнопку **Выполнить** для загрузки реестра журнала проводок с выбранным фильтром.

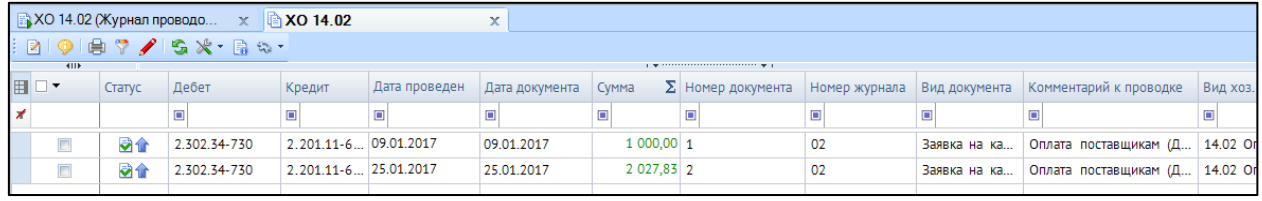

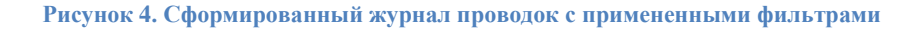

При выключенной системной настройки *Использовать фильтр* (стоит значение *Нет),*  загружается весь реестр журнала проводок, ограниченный рабочим периодом. В этом случае пользователь может воспользоваться 2 варианта фильтра:

- 1. непосредственно в реестре журнала проводок;
- 2. создать пользовательский фильтр и закрепить отдельным режимом в Навигаторе комплекса, где журнал проводок будет открываться уже с определенными заданными параметрами.
- *1. Непосредственное использование фильтра в реестре журнала проводок*

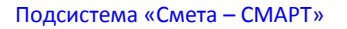

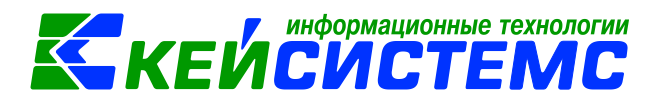

| <b>А Журнал проводок</b><br>$\mathbf{r}$<br>$\mathbf x$                        |             |        |              |                       |               |                |                                                                                                    |               |                                                |                    |  |  |
|--------------------------------------------------------------------------------|-------------|--------|--------------|-----------------------|---------------|----------------|----------------------------------------------------------------------------------------------------|---------------|------------------------------------------------|--------------------|--|--|
| $\mathcal{F} \times \mathbb{R} \times \mathbb{R} \times \mathbb{R}$<br>⊜.<br>K |             |        |              |                       |               |                |                                                                                                    |               |                                                |                    |  |  |
|                                                                                | <b>KIIE</b> |        |              |                       |               |                | $\mathbf{r}$ , we assume that the continuum continuum space of the space of the space of the space of the space of the space of the space of the space of the space of the space of the space of the space of the space of the sp |               | <b>Фильто</b><br>$\frac{1}{\sqrt{2}}$          |                    |  |  |
| <b>HOY</b>                                                                     |             | Статус | Дебет        | Кредит                | Дата проведен | Дата документа | Cymma                                                                                                    | $\Sigma$ Home |                                                |                    |  |  |
| $\overline{\mathbf{X}}$                                                        |             |        | $\Box$       | $\Box$                | $\Box$        | $\blacksquare$ | $\Box$<br>$\blacksquare$                                                                                                    |               | <Добавить условие><br>$\overline{\phantom{a}}$ | в<br>Применить     |  |  |
| ۰                                                                              | $\Box$      | 目      | 2.401.20-272 | $2.105.32 - 4$        |               | 19.01.2017     | $32,52$ 1                                                                                                    |               |                                                |                    |  |  |
|                                                                                | $\Box$      | B      | 2.401.20-272 | $2.105.32 - 4$        |               | 19.01.2017     | $0,03 \ 1$                                                                                                    |               | 茼<br>01.01.2017<br>Дата (период)               | 茼<br>31.12.2017    |  |  |
|                                                                                | $\Box$      | 动合     | 2.302.34-730 | $2.201.11 - 6$        | 25.01.2017    | 25.01.2017     | 2 027,83 2                                                                                                    |               | 01.01.2017<br>首<br>Дата проведе                | 茼                  |  |  |
|                                                                                | $\Box$      | 动合     |              | 2.18.01               | 25.01.2017    | 25.01.2017     | 2 027,83 2                                                                                                    |               |                                                | 31.12.2017         |  |  |
|                                                                                | $\Box$      | 动合     | 2.105.32-340 | 2 302 34-7            | 24.01.2017    | 24.01.2017     | $500,00$ 3                                                                                                    |               | Возврат прош<br>не учитывать                   |                    |  |  |
|                                                                                | $\Box$      | 动合     | 2.105.32-340 | 2.302.34-7 24.01.2017 |               | 24.01.2017     | 1 000,00 3                                                                                                    |               |                                                |                    |  |  |
|                                                                                | $\Box$      | 动合     | 2.105.38-340 | 2.105.39-3 24.01.2017 |               | 24.01.2017     | 75,00 3                                                                                                    |               | Счет Дт                                        | $\sim$ $\times$    |  |  |
|                                                                                | $\Box$      | 动手     | 2.502.11-340 | 2.502.12-3 24.01.2017 |               | 24.01.2017     | $500,00$ 9                                                                                                    |               |                                                |                    |  |  |
|                                                                                | $\Box$      | 动手     | 2.502.11-340 | 2.502.12-3 24.01.2017 |               | 24.01.2017     | 1 000,00 9                                                                                                    |               | Счет Кт                                        | $\mathbf{X}$<br>m. |  |  |
|                                                                                | $\Box$      | 하루     | 2.502.11-340 | 2.502.12-3 26.01.2017 |               | 26.01.2017     | 249,60 8                                                                                                    |               |                                                |                    |  |  |
|                                                                                | $\Box$      | 动业     | 2.502.11-340 | $2.502.12 - 3$        | 26.01.2017    | 26.01.2017     | 234,00 8                                                                                                    |               | Виды хозяйств                                  | $\sim$ $\times$    |  |  |
|                                                                                | $\Box$      | 动业     | 2.502.11-340 | $2.502.12 - 3$        | 26.01.2017    | 26.01.2017     | 700,00 8                                                                                                    |               |                                                |                    |  |  |
|                                                                                | $\Box$      | みり     | 2.502.11-340 | $2.502.12 - 3$        | 26.01.2017    | 26.01.2017     | 726,00 8                                                                                                    |               |                                                |                    |  |  |

**Рисунок 5. Окно режима "Журнал проводок"**

Данный фильтр находится в правом верхнем углу реестра режима. При раскрытии этой функции открываются стандартные условия фильтра по умолчанию: *Дата (период), Дата проведения (период), Возврат прошлых лет, Счет Дт, Счет Кт, Виды хозяйственных операции*. Данные условия можно удалить по кнопке . Для выбора новых условии фильтра необходимо воспользоваться раскрывающим списком **<Добавить условие>**.

Например, отберем в журнале проводок проводки по хозяйственной операции 14.02 Оплата поставщикам. Для этого необходимо поле **«Виды хозяйственных операции»** ввести код операции *14.02* и нажать на кнопку **«Применить».**

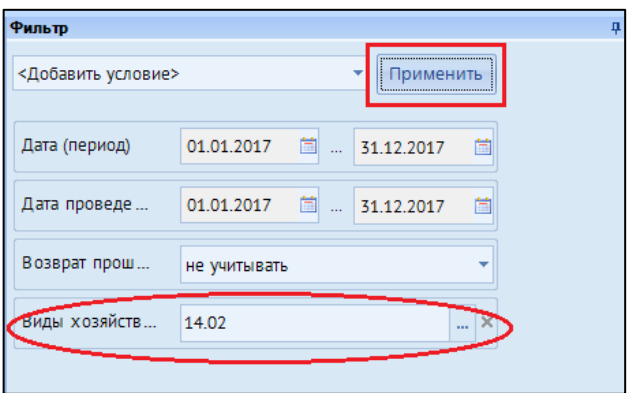

**Рисунок 6. Задание условия фильтра**

Для сброса примененного фильтра нужно нажать на кнопки **«Восстановить по умолчанию»** и **«Применить».** 

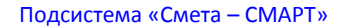

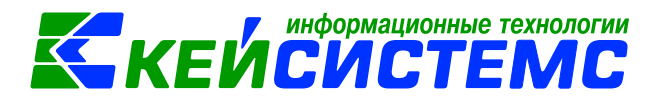

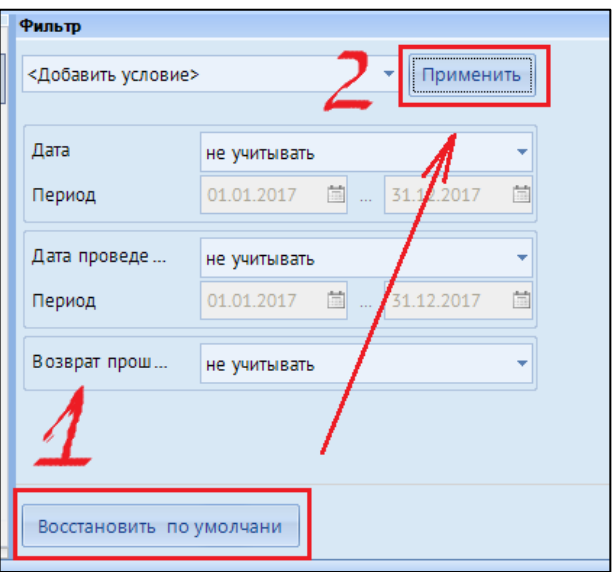

**Рисунок 7. Сброс фильтра**

## *2. Пользовательский фильтр отдельным режимом в Навигаторе комплекса*

Пользовательский фильтр можно закрепить отдельным режимом в Навигаторе комплекса. Данный фильтр настраивается единожды, где задаются определенные параметры для отображения нужных проводок пользователю. Их может быть несколько с разными фильтрами. Чтобы добавить, просмотреть или изменить Вариант фильтра необходимо выбрать **Настройки – Настройка фильтров**.

| <u> </u> Журнал проводок<br>x      |                          |        |    |  |                      |                    |            |      |                |            |  |  |
|------------------------------------|--------------------------|--------|----|--|----------------------|--------------------|------------|------|----------------|------------|--|--|
| 自立<br>B.<br>s<br><b>O</b><br>್ತಿ - |                          |        |    |  |                      |                    |            |      |                |            |  |  |
| <b>All P</b>                       |                          |        |    |  | Настройка документов |                    |            |      |                |            |  |  |
|                                    |                          | Статус | Де |  |                      |                    |            |      |                |            |  |  |
| 囯                                  | $\overline{\phantom{a}}$ |        |    |  |                      | Настройка фильтров |            | еден | Дата документа | <b>Cym</b> |  |  |
| ⊀                                  |                          |        | ▣  |  |                      |                    |            |      | $\Box$         | ▣          |  |  |
|                                    |                          |        |    |  | Сбросить фильтр      |                    |            |      |                |            |  |  |
|                                    | П                        | あふ     |    |  | 2.506.10-340         | 2.502.11-340       | 01.01.2017 |      | 01.01.2017     |            |  |  |
|                                    |                          | ED 41  |    |  | 2.105.32-340         | 2.302.34-730       | 13.01.2017 |      | 13.01.2017     |            |  |  |

**Рисунок 8. Вызов Настройки пользовательского фильтра**

В отборах отмечаются флажками необходимые показатели, которые будут отражаться в журнале проводок. Выбранные настройки (пользовательские фильтры) после формирования сохраняются. При последующем выборе данного отчета будут отображаться последние установленные фильтры.

Для добавления в Навигатор комплекса пользовательского фильтра по журналу проводкам необходимо вызвать контекстное меню **Операции – Журнал проводок – Добавить** 

#### Подсистема «Смета – СМАРТ»

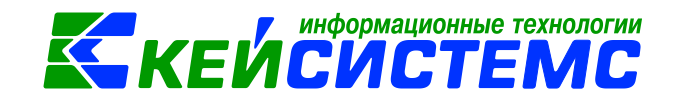

**вариант фильтра** и в отборе фильтра отобрать наш созданный вариант, который в случае ненадобности пользователь может удалить, вызвав левой кнопкой мыши данное требование.

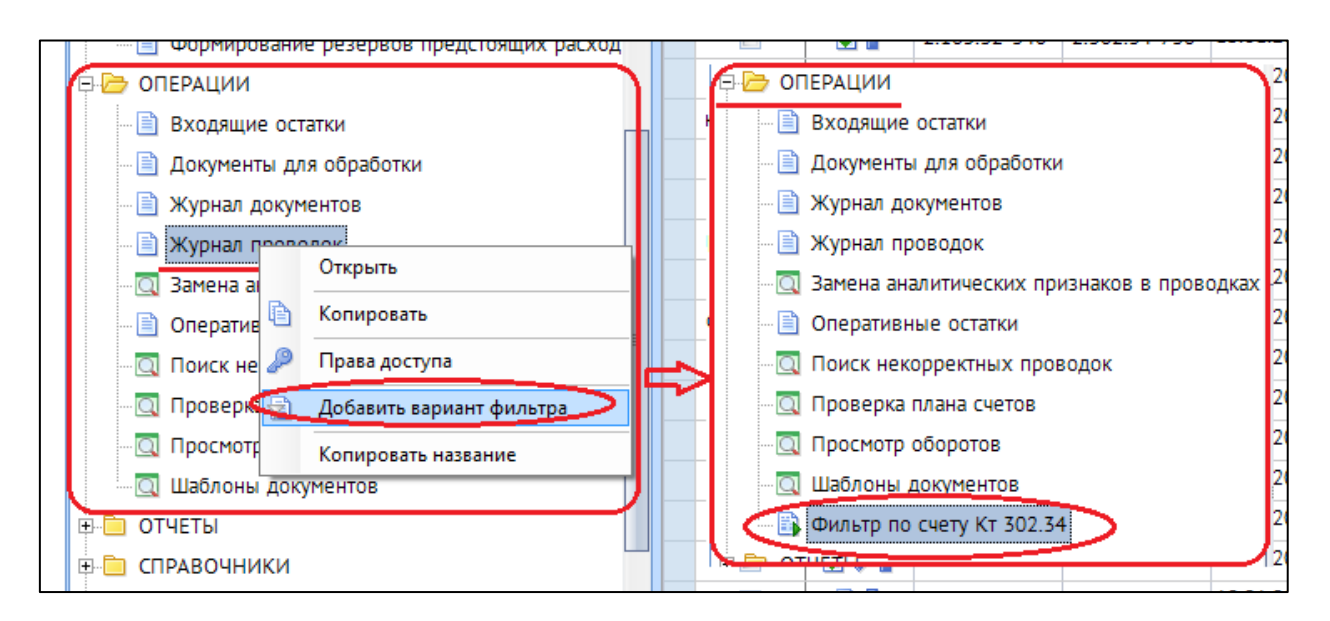

**Рисунок 9. Создание пользовательского фильтра журнала проводок**